# **G SERIES SMART TELEVISIONS USER MANUAL**

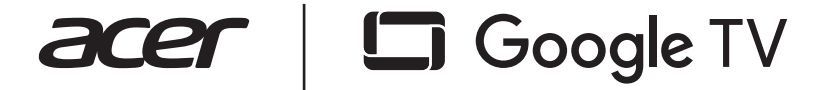

## This page is intentionally left blank.

## **ATTENTION!**

This product is qualified for the BEE Star rating in the "Home Mode/Standard Mode". The Objectives of Star Labeling Program are designed to promote energy efficient products and practices.

When the television is initially set up, it is designed to meet the BEE Star Labeling requirements while maintaining optimum picture quality.

• Changes to certain functionalities of this television (TV Guide, Picture/Sound etc) may change the power consumption.

• Depending upon such changed settings, the power consumption may vary, which possibly could exceed the stated energy consumption.

#### Note:

1. Figures and pictures in this manual are only for reference.

2. Design and specifications are subject to change without notice.

3. In a dry environment due to static electricity, the product may restart and return to the main OSD interface. USB player interface or the previous source mode. It is normal and please continue to operate the TV as you will.

4. Occasionally, a few non-active pixels may appear on the screen as a fixed point of blue, green, or red. Please note that this doesn't affect the performance of your product.

5. Displaying a still image for a prolonged period of time may cause image burnout.

Avoid displaying a fixed image on the TV screen for a long period of time.

## **WARNING!**

## **Important safety instructions**

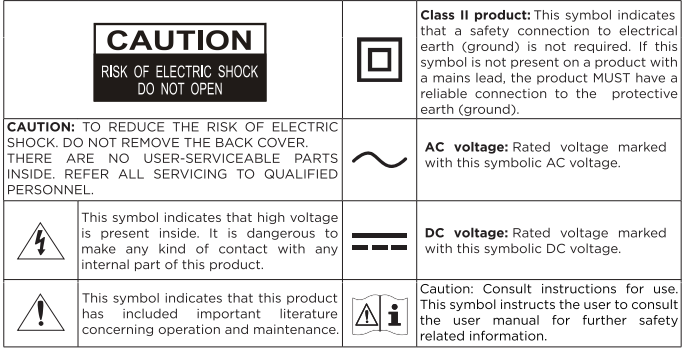

The slots and openings in the cabinet and in the back or bottom are provided for necessary ventilation. To ensure reliable operation of this apparatus and to protect it from overheating, these slots and openings must never be blocked or covered.

• Do not place this apparatus in a confined space, such as a bookcase or built-in cabinet, unless proper ventilation is provided.

• Do not place this apparatus near or over a radiator or heat register, or where it is exposed to direct sunlight.

• Do not place vessels (vases etc.) containing water on this apparatus, as this can result in a fire or electric shock.

• Do not expose this apparatus to rain or place it near water (near a bathtub, washbowl, kitchen sink, or laundry tub, in a wet basement, or near a swimming pool, etc.). If this apparatus

accidentally gets wet, unplug it, and contact an authorised dealer immediately.

• This apparatus uses batteries. In your community, there might be environmental regulations that require you to dispose of these batteries properly. Please contact your local authorities for disposal or recycling information.

• Do not overload wall outlets, extension cords, or adaptors bevond their capacity, since this can result in fire or electric shock.

• Power-supply cords should be placed so that they are not likely to be walked on or pinched by items placed upon or against them. Pay particular attention to cords at the plug end, at wall outlets, and at the point where they exit from the appliance.

• To protect this apparatus from a lightning storm, or when left unattended and unused for long periods of time, unplug it from the wall outlet and disconnect the antenna or cable system. This will prevent damage to the set due to lightning and power line surges.

• Before connecting the AC power cord to the DC adaptor outlet, make sure that the voltage designation of the DC adaptor corresponds to the local electrical supply.

• Never insert anything metallic into the open parts of this apparatus. This may cause a danger of electric shock.

• To avoid electric shock, never touch the inside of this apparatus, Only a qualified technician should open this apparatus.

• Be sure to plug in the power cord until it is firmly seated. When unplugging the power cord from a wall outlet, always pull on the power cord's plug. Never unplug it by pulling on the power cord. Do not touch the power cord with wet hands.

• If this apparatus does not operate normally - in particular, if there are any unusual sounds or smells coming from it - unplug it immediately and contact an authorised dealer or service centre.

• Be sure to pull the power plug out of the outlet if the TV is to remain unused or if you are going to leave the house for an extended period of time (especially when children, elderly, or disabled people will be left alone in the house).

• Accumulated dust can cause an electric shock, an electric leakage, or a fire by causing the power cord to generate sparks and heat or by causing the insulation to deteriorate.

• Be sure to contact an authorised service centre for information if you intend to install your TV in a location with heavy dust, high or low temperatures, high humidity, chemical substances, or where it will operate 24 hours a day, such as in an airport, a train station, etc. Failure to do so may lead to serious damage to vour TV.

. Use only a properly grounded plug and wall outlet.

• An improper ground may cause electric shock or equipment damage, (Class I) Equipment only.)

• To turn off this apparatus completely, disconnect it from the wall outlet. To ensure you can unplug this apparatus quickly, if necessary, make sure that the wall outlet and power plug are readily accessible.

• Store the accessories (batteries, etc.) in a location safely out of the reach of children.

• Do not drop or strike the product. If the product is damaged, disconnect the power cord and contact our service centre.

• To clean this apparatus, unplug the power cord from the wall outlet, and wipe the product with a soft, dry cloth. Do not use any chemicals such as wax, benzene, alcohol, thinners, insecticide, aerial fresheners, lubricants, or deter gents. These chemicals can damage the appearance of the TV or erase the printing on the product.

- Do not expose this apparatus to dripping or splashing.
- Do not dispose of batteries in a fire.
- Do not short-circuit, disassemble, or overheat the batteries.

• There is a danger of an explosion if you replace the batteries used in the remote with the wrong type of battery. Replace only with the same or equivalent type.

#### **WARNING:**

This product contains a battery. Do not ingest the battery - Chemical Burn Hazard. If the battery is swallowed, it can cause severe internal burns in just 2 hours and can lead to death. Keep new and used batteries away from children. If the battery compartment does not close securely, stop using the product and keep it away from children.

If you think batteries might have been swallowed or placed inside any part of the body, seek immediate medical attention.

#### Note:

Figures and illustrations in this User Manual are provided for reference only and may differ from the actual product appearance. Product design and specifications may change without notice.

## **UNBOXING**

Make sure the following items are included with your TV. If any items are missing, contact your dealer.

Note: The pictures are only for reference.

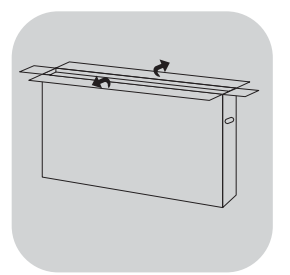

1. Open the package carefully

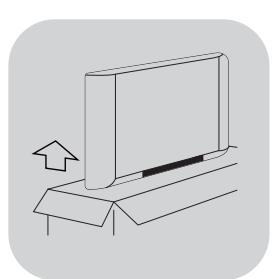

2. Take out the TV carefully

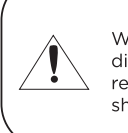

Warning: Screen can be damaged from direct pressure when handled incorrectly. We recommend lifting the TV at the edges, as shown.

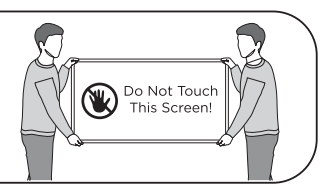

## **STANDARD ACCESSORIES**

Note: The pictures are only for reference.

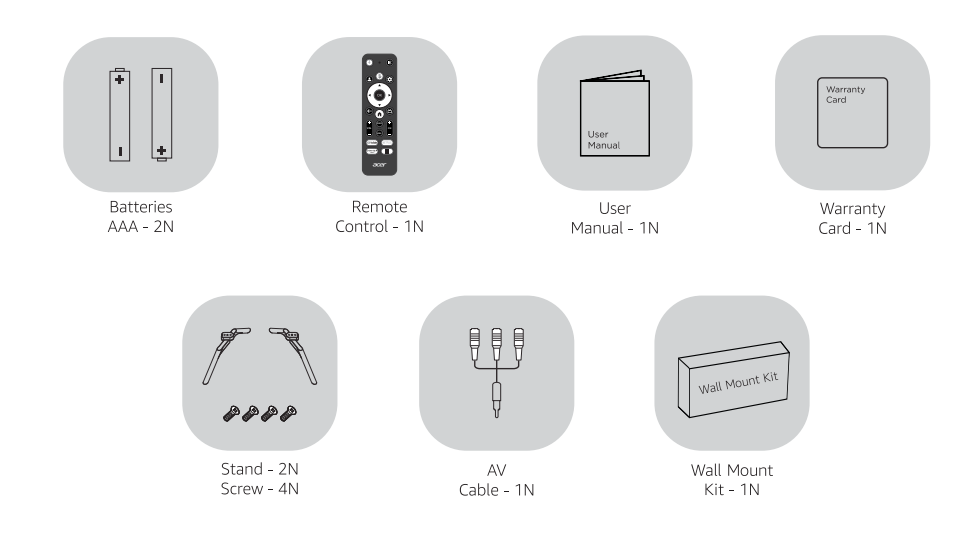

Note: AV Cable available only for 2K models.

## **INSTALLATION**

## Installing the TV to the wall

. Your TV can be mounted on a wall using a wall-mount bracket (which might not be supplied for some models) out of the box as packaged.

• If the table-top stand is attached to the TV, the TV may require detaching the table-top stand.

• Prepare the TV for the wall-mount bracket before making cable connections.

• For product protection and safety reasons, it is strongly recommended that the installation of your TV on the wall be performed by qualified professionals.

. Use an authorized wall mount bracket and contact the local dealer or the after-sales service team for the installation. Do not attempt to install by yourself. Otherwise, it is not covered by warranty.

. Carefully attach the wall mount bracket at the rear of the TV. Install the wall mount bracket on a solid wall perpendicular to the floor. If you are attaching the TV to other building materials, please contact qualified personnel to install the wall mount.

• Sufficient expertise is required in installing this TV, especially to determine the strength of the wall for withstanding the TV's weight.

. If you install the TV on a ceiling or slanted wall, it may fall and result in severe iniurv.

• The length of the screw for the wall-mount bracket differs depending on the wall-mount brackets thickness. Please use the screws paired with the wall-mount bracket.

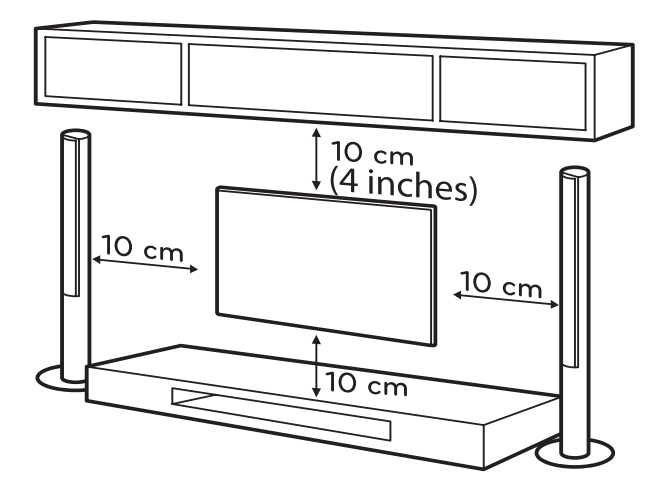

Note: The picture is only for reference.

### Installing the TV with table-top stand

- . To avoid falling over, two or more persons are needed to handle a large TV.
- Avoid touching the screen so as not to cause damage to the screen.

• Take out the TV and carefully put it (screen downward) on a stable and flat surface with a smooth & soft cloth or cushion on it.

• Connect the TV and base by inserting and fastening matched screws into the holes.

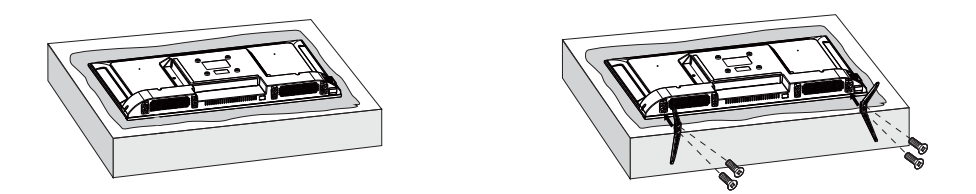

## Providing proper ventilation for your TV

When you install your TV, maintain a distance of at least 10 cm between the TV and other objects (walls, cabinet sides, etc.) to ensure proper ventilation. Failing to maintain proper ventilation may result in a fire or a problem with the product caused by an increase in its internal temperature.

When you install your TV on a stand or a wall mount, we strongly recommend vou use parts provided along with your device.

Using parts provided by another manufacturer

may void the warranty provided with the device.

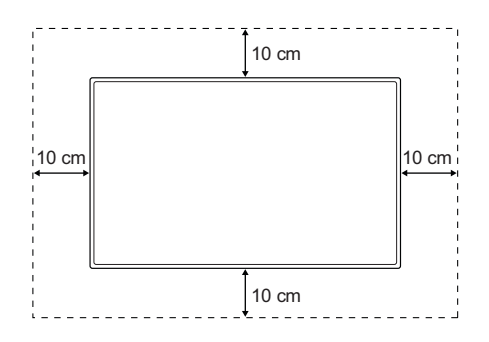

Note: The picture is only for reference.

## **WARNING**

. Never place a television set in an unstable location. The television set may fall, causing serious personal injury or death. Many injuries, particularly to children, can be avoided by taking simple precautions such as

• Using cabinets or stands recommended by the manufacturer of the television set.

• Only use furniture that can safely support the television set.

• Ensuring the television set is not overhanging the edge of the supporting furniture.

. Not placing the television set on tall furniture (for example, cupboards or bookcases) without anchoring both the furniture and the television set to a suitable support.

• Not placing the television set on cloth or other materials that may be located between the television set and supporting furniture.

• Educating children about the dangers of climbing on furniture to reach the television set or its controls.

• If you are retaining and relocating the television set that you are replacing with this new set, you should apply the same precautions to the old set.

## **Usage restrictions:**

Do not install/use the TV in the following places, environments or conditions; otherwise the TV may malfunction and cause a fire, electric shock, damage or personal injury.

#### **Places**

Outdoors (in direct sunlight), by the sea, in a ship or other vessel, inside a car, in a medical institution, at an unstable location, next to water, or in a place exposed to rain, moisture, or mildew. If the TV is placed in the dressing room of a public bath or spa, it may be damaged by the sulphide in the air.

#### Environment

Hot, damp or dusty places: places where insects may enter, places that may be exposed to mechanical shock, next to flammable objects (such as candles). The TV should not be exposed to dripping or splashing water, and do not place any items containing liquid such as flower vases on top of the TV. Do not place the TV in a damp or dusty place, or in a room with steam or fumes (near a stove or humidifier) to avoid fire, electric shock or deformation. Do not boil water, heat, cook, or use mosquito coils near the TV.

#### Conditions

Do not use the TV when your hands are wet, when the case is open, or with accessories that are not authorized by the manufacturer. In the case of a lightening storm, disconnect the TV from the AC power cord and outlet. Do not install the TV in an open-air location. Failure to follow these conditions may result in personal injury or damage, or cause damage to the TV.

#### Damage to Acer TV screen

Do not throw any object toward the TV; otherwise, the screen may be broken due to the impact and cause serious injury. In case of damage to the surface of the TV, do not touch the TV before the AC power cord has been unplugged; otherwise electric shock may occur.

### **Operating conditions**

Operating temperature: 5°C to 45°C Humidity: 20% to 80% Storage temperature: -15°C to 40°C Relative humidity: <80%

## **VOICE REMOTE CONTROL**

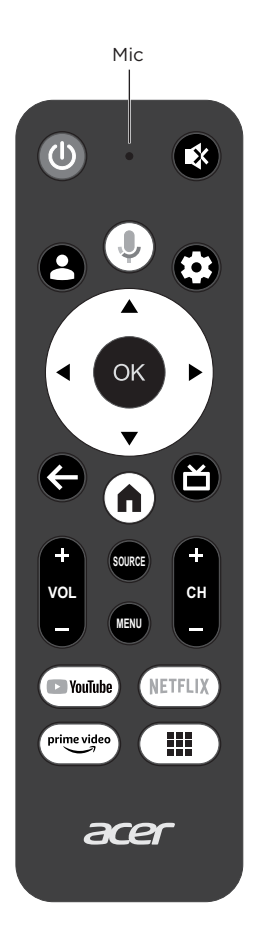

- (b) (On/Off button) Turns the TV on or off.
- To mute and un-mute the sound.
- $\frac{1}{2}$  Switch profile.
- @ Enter into Using TV System menu.
- **U** Press the Google Assistant button on the remote to get started.
- A V < ▶ (up, down, left and right direction buttons) Highlights different items in the menu system.
	- OK Confirms your selection.
	- $\leftarrow$  Exit the menu and return to the previous menu.
	- Goes to the smart TV homepage.
	- H Open live TV EPG.
- **SOURCE** To enter source selection interface.
- **MFNU** To access the options menu.
- **VOL +/-** Increases or decreases the TV's volume.
- **CH +/-** Channel up/down.
- **D** YouTube Goes to the YouTube homepage.
- NETFLIX Goes to the NETFLIX homepage.
- primevideo Goes to the prime video homepage.
	- **iii** Goes to the Apps homepage.

Note: The picture is only for reference.

## **THE REMOTE CONTROL - Proper Usage**

## **Installing Batteries**

Place two AAA size of batteries in the remote control's battery compartment. making sure to match the polarity markings inside the compartment

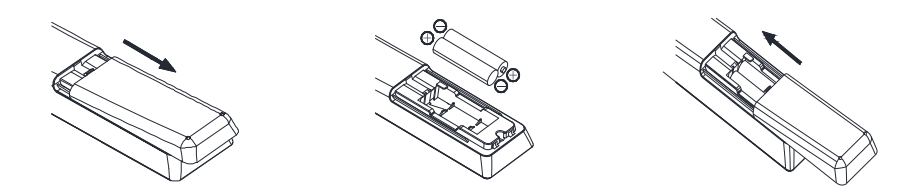

## **Notes on Using Batteries**

Improper use of the batteries will cause leakage and/or explosion. So please do as the following methods and use them carefully.

. Always ensure that batteries are inserted with the polarity terminals in the correct direction as polarity markings are in the battery compartment.

• When the battery's voltage is insufficient, which affects the use range, you should replace it with new batteries. Replace batteries only with the same or equivalent type. It may result in an

explosion if batteries are replaced incorrectly.

• Different types of batteries have different characteristics. Do not use different types of batteries (for example, Manganese and Alkaline batteries) together.

. Do not mix old and new batteries. Mixing old and new batteries will shorten battery life and/or cause chemical leakage.

• Chemicals which leak from batteries may cause skin irritation. If any chemical matter seeps out of the batteries, wipe it up immediately with a dry cloth.

• Remove the batteries whenever the remote control will not be used for a long time

. Do not put the battery on fire, and charge or decompose the battery.

. Please dispose of batteries in compliance with relevant environmental protection regulations.

**WARNING:** The batteries (battery pack or batteries installed) shall not be exposed to excessive heat such as sunshine, fire or the like.

#### Intended use of the product

This is a consumer electronics device. It is used to receive TV via an antenna or cable TV network, and to playback multimedia files from the internet and USB storage devices. It may only be used for private purposes and not for industrial or commercial applications. It is not intended for medical, life-saving or life-preserving applications.

Only use connecting cables and external devices which are compatible with the product in terms of safety, electromagnetic compatibility and shielding.

Only use accessories recommended by the manufacturer. Do not use this device for purposes other than those indicated, and do not modify it in any way. Always comply with the regulations and laws of the country in which you are operating the device

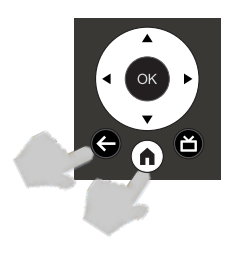

## **How to Pair Remote Control with the TV**

This is a Bluetooth remote control, and before using it. please pair it with the TV firstly. For pairing use following steps:

**Step 1:** Follow the "Settings tips page" Press  $\leftarrow$  and  $\bigcap$  together. Step 2: The screen will display "Pairing...". Pair finished the screen will display "Success!".

NOTE: If you wait more than 2 minutes and it can't pair. please repeat the above steps for pairing again.

If you want to unpair the Bluetooth remote. Follow as below steps: Step 1: Press **n** button to enter the home page. Step 2: Press  $\triangleleft/\nabla \blacktriangleleft/\nabla$  to choose  $\bigcirc$ , and then press OK to enter. Step 3: Press ▼ to select "Remotes & Accessories" and then to choose the Bluetooth remote name to enter next steps. Step 4: Press unpair and then choose OK button.

## **Using Homepage**

**Note:** This manual is for common use. Figures and illustrations in this User Manual are provided for reference only and may differ from actual product appearance. And for some models, certain options are not available.

You can select all the features from homepage.

Press **n** to display homepage.

Press ▲/▼/◀/▶ to select icons from the screen list.

- Press OK to enter each option.
- Press  $\leftarrow$  or  $\bigcap$  to exit the APP.

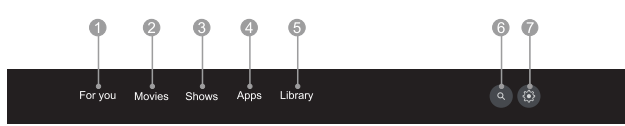

- 1. For you: Select icons from the screen list.
- 2. Movies: It displays the list of movies.
- 3. Shows: It displays the list of shows
- 4. Apps: It displays the list of favorite applications, or access the application center.
- 5. Library: Your Library is empty, Find your purchases, rentals, and watchlistedcontent across TV mobile, and web here.
- 6. Search: Your TV is more helpful than ever. Ask Google Assistant to find movies, stream apps, play music, and control the TV - all with your voice. Even get answers, control smart home devices, and more.
- 7. Settings: You can select Settings, Inputs. Picture and view notifications.

#### Note:

1) The functions and contents of "Home Page" may vary by different countries or models.

- 2) Before using network functions in home page like network applications and so on, please connect the TV to the network firstly.
- 3) Icon copyrights are owned by the application providers.

## **Using System Settings**

The Settings menu allows you configure the TV with vour preferences.

Note: Some of the functions might be unavailable in certain sources. And for some models, certain options are not available.

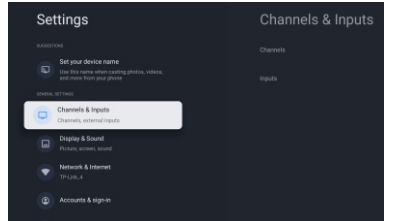

Each menu is outlined and detailed to help you get the most from your TV. To access the menu system:

- 1. Press  $\triangle/\blacktriangledown$  to select the desired item, then press OK to open the corresponding submenu.
- 2. In submenu, use ▲/▼ and OK buttons to make the adjustments, or use ▲/▼ to select an item, use OK to enter and operate according to the on-screen display or guide.
- 3. Press  $\leftarrow$  to return to the previous menu.

## **Picture**

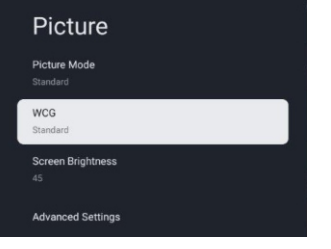

#### Picture Adjustment:

- Picture Mode: Optimize picture quality for general content. Use  $\blacktriangleleft$  / $\blacktriangleright$  to scroll through the Picture preset settings: Standard, Dynamic, Movie, ECO, Gentle,Vivid, Sport, Game and Personal.

Note:- Above mentioned Picture modes might be available with different names and might be unavailable too in certain models.

- WCG:You can select Standard, WCG and Auto.
- Screen Brightness: Select the level of 0-100.
- Advanced Settings:

Access advanced picture enhancing options. Color Temperature: Adjusts the color saturation. Dynamic Contrast: Adjusts the Dynamic Contrast of the picture.

HDMI PC/ AV Mode: Select Video, PC and Auto. Overscan: Select ON or OFF.

Noise Reduction: Select Off, Low, Middle, High, Auto. Picture Reset: To reset picture adjustment. ALLM: ALLM On and Off.

Switch ALLM Mode to ON and Switch on Game Mode in Xbox. Connect Xbox to HDMI port. Set HDMI mode to 2.0 in TV for Gaming experience ( HDMI 1.4 does not support ALLM )

### Sound

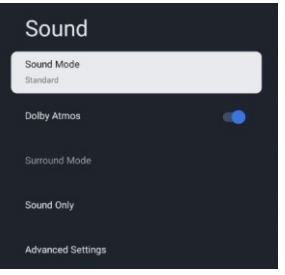

- Sound Mode: Optimize sound quality for general content. Use  $\blacktriangleleft / \blacktriangleright$  to scroll through the sound preset settings: Standard, Cinema, Music, News and Personal. - Dolby Atmos: Select ON or OFF. Sound: Adjust sound and speaker-related options.

- Surround Mode: Reproduces life-like surround sound when playing 5.1-channel audio sources. Include On and Off. Note: Dolby Atmos is only available in 4K UHD models.

- Sound Only: Select Sound Only mode setting.

- Advanced Settings: Access Advanced sound enhancing options.

## **System**

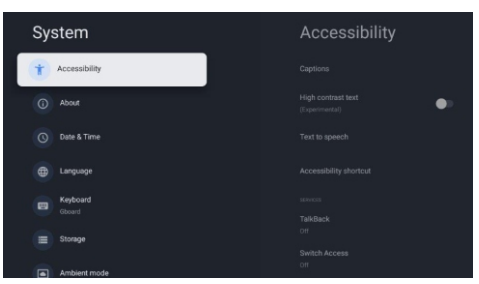

Each menu is outlined and detailed to help you get the most from your TV. To access the menu system:

- 1. Press ▲/▼ to select the desired item, then press OK to open the corresponding submenu.
- 2. In submenu, use A/▼ and OK buttons to make the adiustments, or use ▲/▼ to select an item, use OK to enter and operate according to the on-screen display or guide.
- 3. Press <to return to the previous menu.

## **BASIC OPERATIONS - Chromecast built-in™**

With Chromecast built into Acer TVs your mobile phone becomes your remote. Simply tap the Cast button from apps you already know and love to stream content from your phone, tablet or laptop to the TV.

To cast content from your hand-held device onto your TV, follow the following steps:

Connect your phone or tablet to the same WiFi network as your TV.

With Chromecast built-in you can stream entertainment from 1,000+ apps to your TV by simply tapping the Cast button.

Go from your phone, tablet, or laptop to your TV in an instant. With Chromecast built-in, you can cast all your favorite movies, shows, apps, games, and more directly to your TV.

## **BASIC OPERATIONS - Google Meet**

Follow the steps below:

- 1. Login your Google Account
- 2. Search Google Meet in the Direct Search option of Home Screen
- 3. Download and install Google Meet
- 4. Connect webcam<sup>\*</sup> via USB port
- 5. Open Google Meet and login with your Google ID
- 6. Allow permission to access
- 7. Your Google Meet setup is finished. Enjoy video calling on your Acer television

\*Note: List of compatible webcams is below

- 1. Microsoft Life Cam HD-3000
- 2. Logitech HD Pro Webcam C920
- 3. Logitech HD Pro Webcam C920 Pro
- 4. Aoni A30

NOTE: Webcam is not a part of standard accessory

## **BASIC OPERATIONS - eARC**

Follow the steps below:

- 1. Connect your external Soundbar using an HDMI cable
- 2. Connect your Acer television with the external Soundbar using HDMI eARC port
- 3. Go to Settings on Homepage
- 4. Select Display & Sound
- 5. Select Sound
- 6. Select Audio Output
- 7. Select eARC and turn it ON

## **TROUBLESHOOTING**

Before calling a service technician, please check the following for a possible cause of the symptom and some solutions.

## General Problem / Solution

Remote control does not work Change the batteries.

Check if batteries are installed correct-Iv. Check if the main power is connect $hd$ 

Check if there are any items between the remote sensor and remote control. Poor Signal

This is usually caused by interference from electronic equipment or radio interference sources.

## Picture & Sound / Solution

No picture, no sound

Check the signal source.

Plug another electrical device into the outlet to check if it is working or turned on. Check if the power plug is in good contact with the outlet.

#### No sound, picture OK

If no sound is heard, unmute the sound or increase the volume. Open the sound menu and adiust 'Balance'.

## Abnormal picture

For no colour or bad picture quality. vou may:

1. Adjust the colour option in menu settings.

2. Keep the TV at a sufficient distance from other electronic products.

3. Try another channel.

#### Bad TV signal (Display mosaic or snowflakes)

1. Check the signal cable and adjust the antenna

- 2. Fine-tune the channel.
- 3. Try another channel.

## Multimedia Player / Solution

'This file is invalid' / 'Unsupported audio' appears, or audio is normal. but the video is abnormal, or video is normal, but the audio is abnormal. The media file may be damaged, check if the file can be played on the PC. Check if video and audio codec are supported.

## Network / Solution

Network failure Check if the router works well. Make sure the TV has been connected to the router successfully.

## Browser / Solution

Web page cannot be displayed completely Some third-party extensions of the current web page may not be

supported, so please close the current web page.

Browser is forced to be shut down The current web page may include too many contents which causes there isn't sufficient memory and the browser is closed.

## **LICENSING INFORMATION**

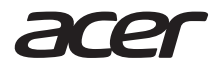

The Acer trademarks are licensed to Indkal Technologies Private Limited by Acer Incorporated, a Taiwan R.O.C. company.

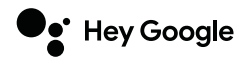

Google TV is the name of this device's software experience and a trademark of Google LLC. Google, YouTube, Chromecast built-in, Google Meet and other marks are trademarks of Google LLC.

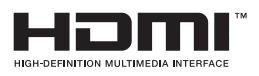

The Adopted Trademarks HDMI, HDMI High-Definition Multimedia Interface, and the HDMI logo are trademarks or registered trademarks of HDMI Licensing Administrator, Inc. in the United States of America and other countries.

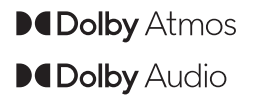

Dolby, Dolby Atmos, Dolby Audio, and the double-D symbol are registered trademarks of Dolby Laboratories Licensing Corporation. Manufactured under license from Dolby Laboratories. Confidential unpublished works.

Note: Dolby Atmos is only available in 4K UHD models.

## **E-WASTE MANAGEMENT**

#### Environmental compliances:

As per the rules laid down by the Government for environmental concern & safety, your product has been made to comply and conform to the respective regulation as listed below. This product falls under the E-WASTE (MANAGE-MENT) RULES, 2016 all amendments of Ministry of Environment, Forests & Climate Change.

#### **RoHS** declaration:

This product conforms with the requirements of Rule 16 of the E-WASTE (MAN-AGEMENT) RULES, 2016, all amendments. The content of hazardous substances with the exemption of the applications listed in the SCHEDULE II of the E-waste (Management) Rules, 2016 is as follows:

- 1. Lead (Pb): not over 0.1% by weight;
- 2. Mercury (Hg): not over 0.1% by weight;
- 3. Cadmium (Cd): not over 0.01% by weight;
- 4. Hexavalent Chromium: (Cr6+): not over 0.1% by weight;
- 5. Polybrominated Biphenyls (PBBs): not over 0.1% by weight:
- 6. Polybrominated Diphenyl Ethers (PBDEs): not over 0.1% by weight.

For more information under E-Waste (Management) Rules, 2016, for disposal of E-waste, please call our helpline no. +91-76696 10805 or visit www.acertvindia.com/ewaste

 $\boxtimes$ 

## Do's and Don'ts for disposal of the product:  $1)$  Do's:

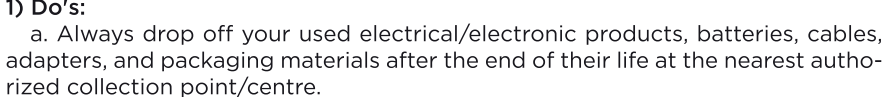

b. Separate the packaging material according to their respective waste disposal options and sorting for recycling.

c. Always call Authorized E-waste Recyclers to Dispose off products that have reached end-of life

#### 2) Don'ts:

a. Never dump E-waste in Garbage bins or Municipal solid waste streams.

b. Do not dispose of your product as unsorted municipal waste.

c. Do not throw or dispose of used, damaged or leaking batteries & products into household waste.

## Happy to help you!

## www.acertvindia.com

support@acertvindia.com +91-76696 10805